# **Guía de utilización de Alfresco por aplicaciones Oficina 2.0**

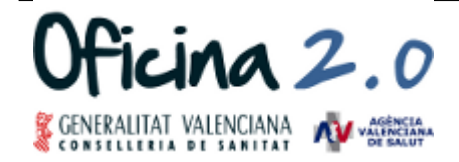

ÁREA DE INFORMÁTICA, TELECOMUNICACIONES Y ORGANIZACIÓN

Atención al Cliente de la Oficina 2.0 brm o2@gva.es 961 961 961 961 961 961 961 961 1691

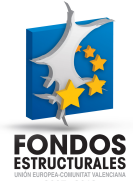

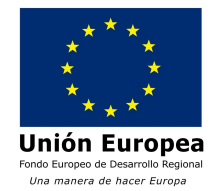

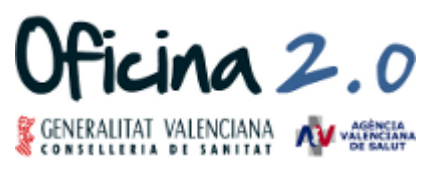

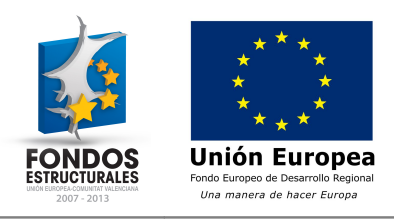

#### **Control de versiones**

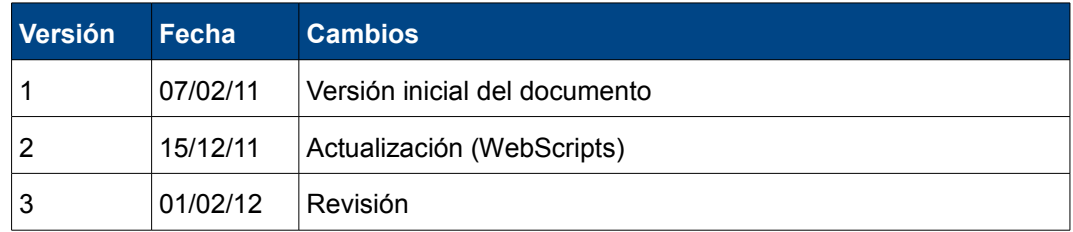

#### **Documentos relacionados**

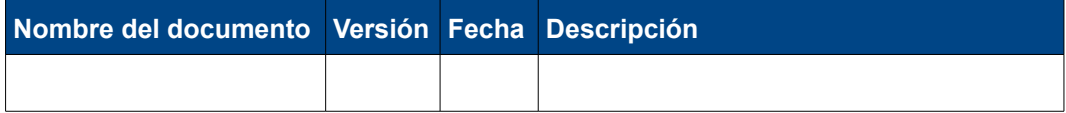

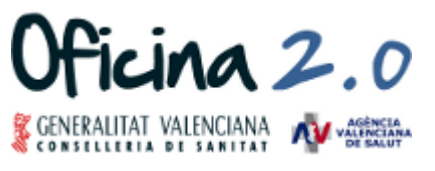

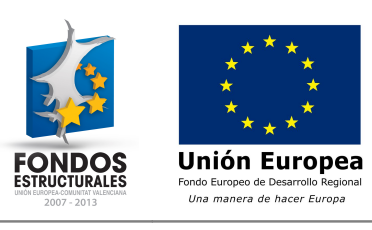

# **Índice de contenido**

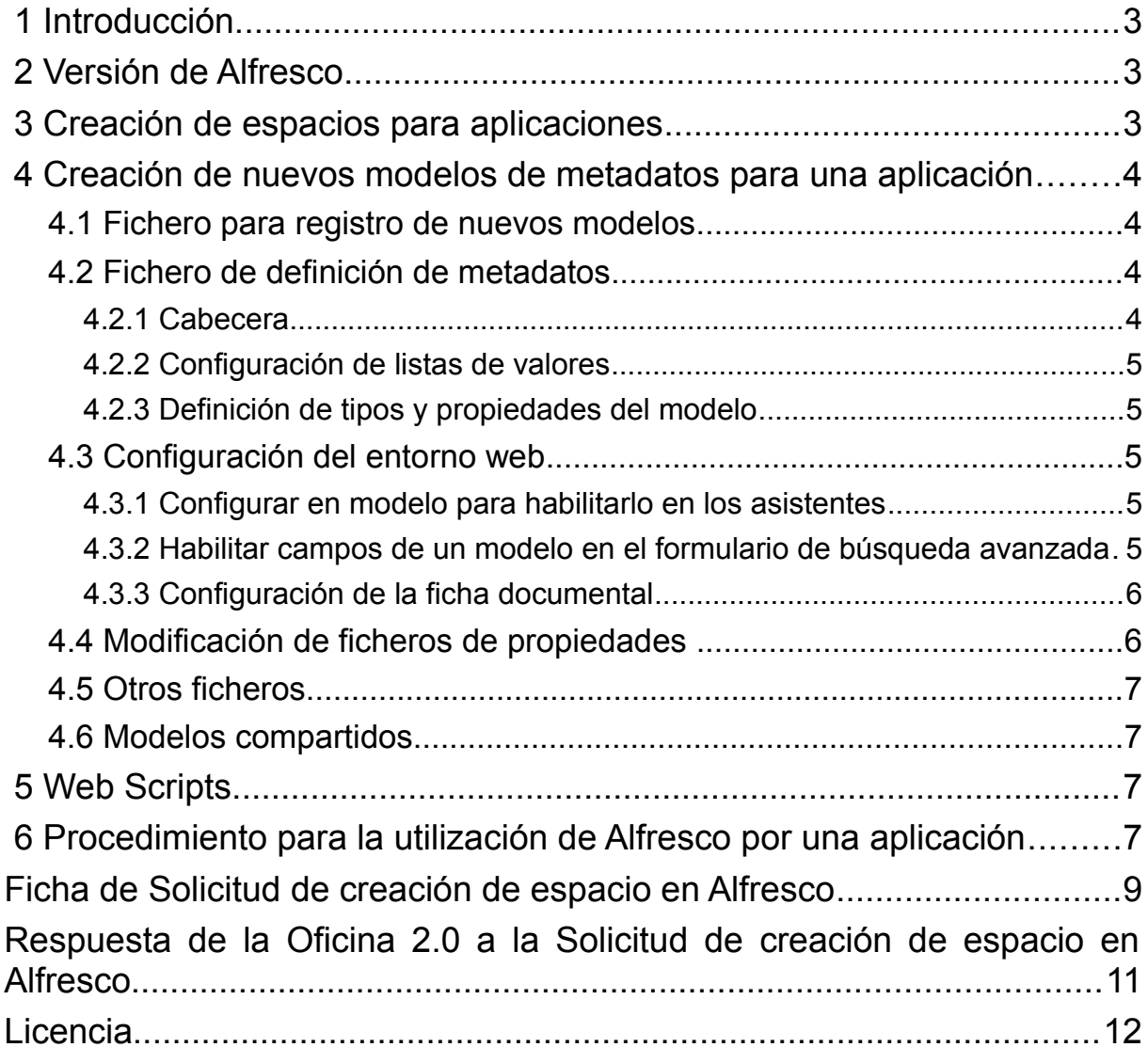

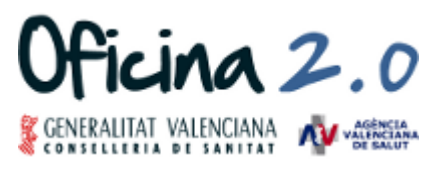

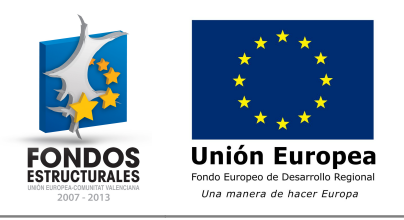

### **1 Introducción**

El presente documento definirá la forma en la que las diferentes aplicaciones que lo requieran podrán uso del gestor documental Alfresco desplegado en la Conselleria de Sanitat.

En este documento se incluirá todo lo necesario para que se minimicen los problemas a la hora de utilizar servicios de Alfresco y se definirá tanto procedimientos como la nomenclatura que se utilizará para extender Alfresco para dar servicio a cada una de las aplicaciones que requieran extensiones del modelo existente.

La estandarización de la nomenclatura es necesaria para que los nuevos espacios y los nuevos tipos de documentos y carpetas estén bien identificados y no se produzcan confusiones entre los pertenecientes a las diferentes aplicaciones.

En el resto de la guía se va a tomar XXXXX como nombre de la aplicación en mayúsculas y xxxxx como nombre de la aplicación en minúsculas.

## **2 Versión de Alfresco**

La versión de Alfresco, que se encuentra desplegada en la Conselleria de Sanitat y para la que dará soporte la Oficina 2.0, es Alfresco 3.4.6 Enterprise.

## **3 Creación de espacios para aplicaciones**

En la instancia de Alfresco corporativo existirá un espacio denominado Espacio Aplicaciones CS a partir del cual se crearán los espacios para cada una de las aplicaciones que requieran un espacio.

Cuando se deba crear un nuevo espacio para una aplicación, el nombre del espacio será:

#### XXXXX Espacio.

De esta forma los espacios de todas las aplicaciones estarán separados y se simplificará su mantenimiento y administración.

Para cada aplicación se creará un usuario llamado igual que la aplicación (XXXXX). Las características de este usuario son:

- Será el único usuario que tenga permisos sobre el espacio.
- Únicamente tendrá permisos sobre el espacio.
- El usuario se creará con rol Coordinador del espacio
- Se configurará el usuario para que el espacio de inicio del usuario sea el espacio que se ha creado.
- Se eliminará el permiso por defecto del grupo EVERYONE al espacio.

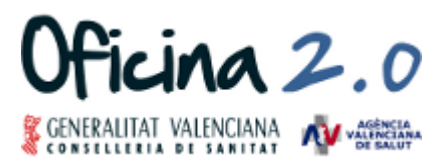

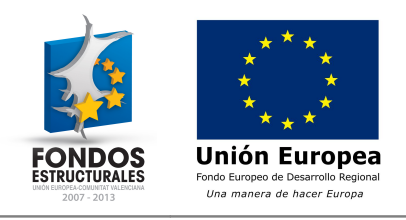

## **4 Creación de nuevos modelos de metadatos para una aplicación**

Para la extensión del modelo de datos de Alfresco se definen modelos. Para la definición de esos modelos es necesario al menos dos ficheros. Un fichero para registro del modelo y, al menos, otro fichero para la definición de los nuevos metadatos.

Estos ficheros de deberán proporcionar para que sean desplegados en la instancia de Alfresco siguiendo las siguientes pautas:

#### **4.1 Fichero para registro de nuevos modelos**

La nomenclatura del fichero donde se define este fichero será: **xxxxx-model-context.xml**

El contenido de este fichero será el siguiente:

```
<?xml version="1.0" encoding="UTF-8" ?>
<!DOCTYPE beans (View Source for full doctype...)>
<beans default-lazy-init="false" default-autowire="no" default-dependency-check="none">
  <!-- Registration of new models -->
  <bean id="extension.dictionaryBootstrap" parent="dictionaryModelBootstrap" 
  depends-on="dictionaryBootstrap" lazy-init="default" autowire="default" 
  dependency-check="default">
     <property name="models">
        \langlelist>
           <value>alfresco/extension/xxxxx-model.xml</value>
        \langle/list>
     </property>
  </bean>
</beans>
```
Dentro del nodo <list> se debe indicar el nombre del fichero o los ficheros que definen los nuevos modelos (por defecto xxxxx-model.xml). Si se indicara más de un fichero de modelo dentro del nodo <list>, todos deberán comenzar por el prefijo xxxxx-model (por ejemplo xxxxx-modelinforme.xml)

#### **4.2 Fichero de definición de metadatos**

El fichero de definición de metadatos tendrá la siguiente nomenclatura: **xxxxx-model.xml** (y **xxxxx-model-????.xml** si hubiera más de uno).

En el fichero de modelo distinguiremos las siguientes partes:

- Cabecera
- Listas de valores
- Definición de tipos

#### **4.2.1 Cabecera**

El prefijo del namespace coincidirá con el nombre de la aplicación (en nuestro caso  $\frac{x}{\text{maxxx}}$ )

El nombre del modelo se formará con la siguiente nomenclatura:

<prefijo namespace>:<aplicacion>.model.cs

```
<?xml version="1.0" encoding="UTF-8" ?> 
<model name="xxxxx:xxxxx.model.cs" xmlns="http://www.alfresco.org/model/dictionary/1.0">
  <!-- Metadatos del modelo --> 
  <description>?????????</description> 
  <author>?????????</author> 
  <version>?????????</version> 
  <!-- Importacion de modelos -->
  <imports> 
     <import uri="http://www.alfresco.org/model/dictionary/1.0" prefix="d" />
```
Guía de utilización de Alfresco por aplicaciones entre a provincia en el provincia en el provincia el proporcio

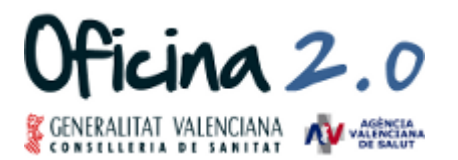

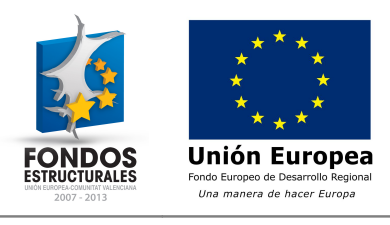

```
<import uri="http://www.alfresco.org/model/content/1.0" prefix="cm" /> 
</imports>
<!-- Namespaces utilizados en el modelo --> 
<namespaces>
   <namespace uri="xxxxx.model.cs" prefix="xxxxx" /> 
</namespaces>
```
#### **4.2.2 Configuración de listas de valores**

La configuración de listas de valores se realiza dentro del nodo <constraints>

Dentro de la definición de listas de valores, no será necesario tener ninguna consideración especial

#### **4.2.3 Definición de tipos y propiedades del modelo**

Para la definición de tipos seguiremos la siguiente estructura, teniendo en cuenta que todos los tipos de datos deben incluir en el nodo <title> el nombre de la aplicación. El valor de este nodo <title> se redefinirá posteriormente en los ficheros de propiedades.

```
<types>
  <type name="xxxxx:investigacion">
     .<br><title>XXXXX Tipo A</title>
     <parent>cm:content</parent> 
     <properties>
        <property name="xxxxx:nombrePropiedad">
            <type>d:date</type>
        </property>
         ...
     </properties>
  </type>
</types>
```
## **4.3 Configuración del entorno web**

Cuando sea necesario configurar los modelos definidos para su visualización en las pantallas de Alfresco, se deberá proporcionar la configuración que será incluida por la Oficina 2.0 en el fichero /classes/alfresco/extension/web-client-config-custom.xml

#### **4.3.1 Configurar en modelo para habilitarlo en los asistentes**

Para habilitar el modelo en los asistentes no hay es necesario observar ninguna nomenclatura especial.

#### **4.3.2 Habilitar campos de un modelo en el formulario de búsqueda avanzada**

Al configurar los campos que aparecerán en la búsqueda avanzada, se deberá tener en cuenta la creación de propiedades para ser traducidas y que sean propias de la aplicación. Para ello, los nombres de las etiquetas de las propiedades  $\lceil \text{display-label-id} \rceil$  irán precedidas del siguiente prefijo xxxxx\_ (por ejemplo xxxxx\_nombreDocumento).

```
<config evaluator="string-compare" condition="Advanced Search">
  <advanced-search>
     <content-types>
        <type name="xxxxx:TipoA" />
     </content-types>
     <custom-properties>
        <meta-data type="xxxxx:TipoA" property="xxxxx:nombreDocumento" 
        display-label-id="xxxxx_nombreDocumento"/>
        ...
     </custom-properties>
```

```
Guía de utilización de Alfresco por aplicaciones Página- 5 Página- 5
```
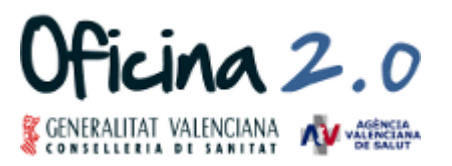

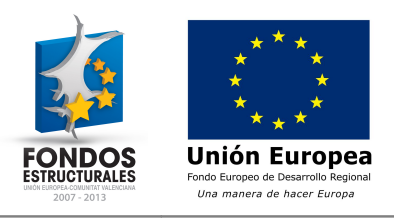

```
</advanced-search>
</config>
```
#### **4.3.3 Configuración de la ficha documental**

En la configuración de la ficha documental de los tipos, se deberá tener en cuenta lo ya indicado para el formulario de búsqueda avanzada y exactamente igual nombrar las etiquetas de las propiedades con el prefijo xxxxx. Estas propiedades deberían haber sido ya definidas en el punto anterior y reutilizadas en este, pero en el caso en que no sea así, se debe mantener la nomenclatura propuesta.

```
<config evaluator="node-type" condition="xxxxx:TipoA">
  <property-sheet>
     <show-property name="xxxxx:nombreDocumento"
     display-label-id="xxxxx_nombreDocumento" />
     ...
  </property-sheet>
</config>
```
#### **4.4 Modificación de ficheros de propiedades**

Una vez se han definido los nuevos tipos, sus propiedades y las fichas documentales, se deben crear las etiquetas correspondientes en los ficheros de propiedades.

Estos valores se deberán proporcionar para que la Oficina 2.0 los incluya en los ficheros correspondientes. Inicialmente sólo se tomará el castellano como idioma de Alfresco, por lo que las Oficina 2.0 incluirá las etiquetas en los ficheros:

- webclient.properties: fichero donde se busca Alfresco las propiedades si no las encuentra en el fichero del idioma correspondiente.
- webclient\_es\_ES.properties: fichero para las etiquetas en Castellano.

Obligatoriamente se deberán incluir los siguientes elementos:

- Nombres de nuevos tipos
- Descripción de nuevos tipos
- Nombres de propiedades
- Descripción de propiedades
- Etiquetas de formulario de búsqueda avanzada y de ficha documental [display-label-id] (entorno web)

Los nombres y descripciones de tipos y propiedades se deberán incluir independientemente de que se incluyan las propiedades <title> y <description> correspondientes en los ficheros xml del modelo (apartado 4.2.3).

La nomenclatura que utiliza Alfresco para definirse a las propiedades de tipos y propiedades es la siguiente:

```
xxxxx_xxxxx.model.cs.type.xxxxx_TipoA.title → Nombre del tipo
xxxxx_xxxxx.model.cs.type.xxxxx_TipoA.description → Descripción del tipo
xxxxx<sup>-</sup>xxxxx.model.cs.property.xxxxx nombreDocumento.title → Nombre de la propiedad
xxxxx_xxxxx.model.cs.property.xxxxx_nombreDocumento.description → Descripción de la
propiedad
```
Y la nomenclatura utilizada para las etiquetas de formulario de búsqueda avanzada y de ficha documental (entorno web) es la siguiente:

xxxxx\_NombreTipo → Nombre del tipo

xxxxx\_NombreProdiedad → Nombre de la propiedad

Es importante no olvidar:

1. El nombre del tipo debe incluir el nombre de la aplicación siguiendo la nomenclatura:

#### XXXXX Tipo A

2. Los identificadores de etiquetas [display-label-id] deben formarse incluyendo el nombre de la aplicación con la siguiente nomenclatura: xxxxx < nombrepropiedad>

Guía de utilización de Alfresco por aplicaciones Página- 6

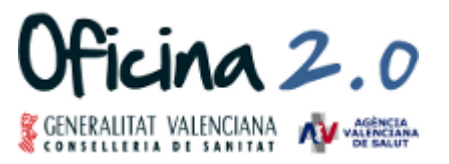

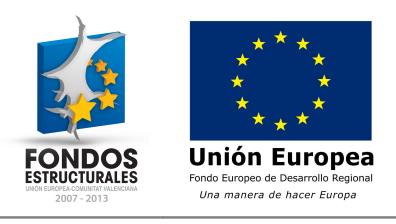

Las propiedades que se incluyan en los ficheros de propiedades tienen que tener el formato propiedad=valor incluyendo una única propiedad por línea.

#### A continuación se muestran ejemplos de estas propiedades para una aplicación llamada apptest:

```
# Tipos y propiedades modelo
apptest apptest.model.cs.type.apptest TipoA.title=APPTEST Tipo A
apptest apptest.model.cs.type.apptest TipoA.description=Tipo creado para APPTEST
apptest_apptest.model.cs.property.apptest_nombreDocumento.title=Documento
apptest_apptest.model.cs.property.apptest_nombreDocumento.description=Nombre del documento
# Tipos y propiedades entorno web
apptest_TipoA=APPTEST Tipo A
apptest_nombreDocumento=Documento
```
#### **4.5 Otros ficheros**

Si fuera necesario realizar una modificación sobre otro fichero de Alfresco distinto de los ficheros indicados en el presente documento, se deberá indicar el fichero y la modificación a incluir cuando se realice la solicitud de la creación del espacio.

#### **4.6 Modelos compartidos**

La Oficina 2.0 se reserva el derecho de asumir modelos que considere útiles o susceptibles de ser compartidos por más de una aplicación.

En ese caso, todo lo indicado en los puntos anteriores relativo a una aplicación será incluido bajo la aplicación CS.

## **5 Web Scripts**

Para la extensión de funcionalidad de una aplicación que utiliza Alfresco se pueden utilizar los Web Scripts que proporciona Alfresco o definir nuevos Web Scripts que deberán adjuntarse a la ficha de solicitud de creación de espacio de Alfresco.

Los nuevos Web Scripts creados deberán cumplir las siguientes condiciones:

- 1. La ruta en la que residirán los Web Scripts será: es/gva/san/xxxxx dentro del espacio "Data Dictionary  $\rightarrow$  Web Scripts".
- 2. Deberán proporcionarse a la Oficina 2.0 mediante un fichero .acp que contendrá el espacio con el nombre de la aplicación (sólo el espacio xxxxx).
- 3. La URL de acceso será de la forma: https://[host]/gdoc/service/es/gva/san/xxxxx/...

Los Web Scripts proporcionados por Alfresco no tienen restricción de acceso, en cambio los nuevos Web Scripts tendrán el acceso restringido a todos los usuarios excepto al usuario propietario del espacio de la aplicación.

#### **6 Procedimiento para la utilización de Alfresco por una aplicación**

El procedimiento para la utilización de Alfresco por una aplicación cuando implique la creación de un espacio es el siguiente:

- 1. Descarga de la Guía de utilización de Alfresco por aplicaciones.
- 2. Envío de la Ficha de Solicitud de creación de espacio en Alfresco a la Oficina 2.0 [\(brm\\_o2@gva.es\)](mailto:brm_o2@gva.es).
- 3. Envío de los ficheros para:
	- Registro de nuevos modelos (xxxxx-model-context.xml)
	- Definición de metadatos (xxxxx-model.xml)
- 4. Envío de la información a incluir sobre:
	- Configuración del entorno web (para incluir en web-client-config-custom.xml)

Guía de utilización de Alfresco por aplicaciones **Página- 7** en el estableceu en el estableceu en el estableceu en el estableceu en el estableceu en el estableceu en el estableceu en el estableceu en el estableceu en el es

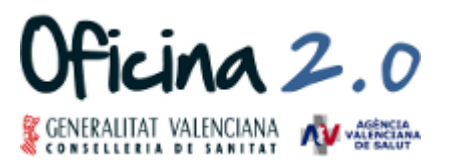

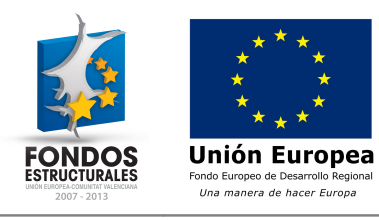

- Ficheros de propiedades (para incluir en webclient.properties)
- 5. Validación de información recibida por parte de la Oficina 2.0
- 6. Creación del espacio y configuración en la plataforma de Test.
- 7. Validación por parte del Coordinador técnico del proyecto.
- 8. Paso del espacio a la plataforma de Preproducción.
- 9. Paso del espacio a la plataforma de Producción.

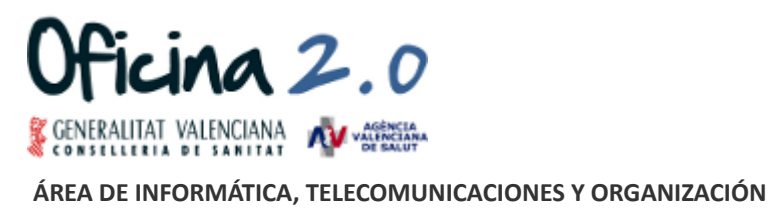

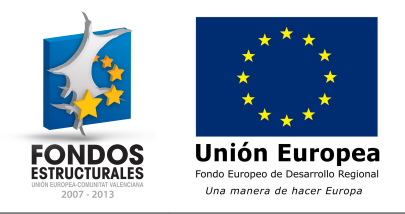

## **Ficha de Solicitud de creación de espacio en Alfresco**

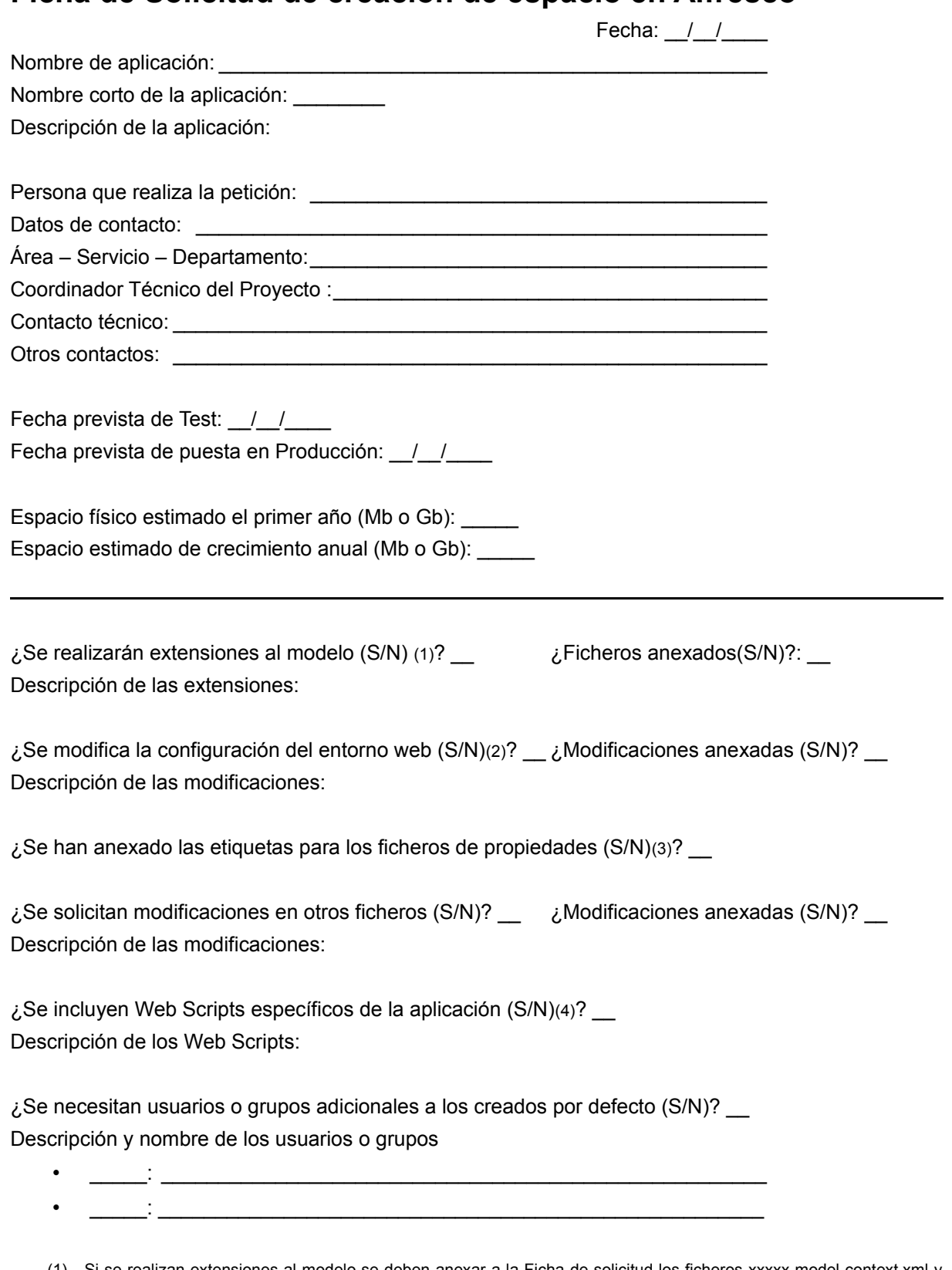

(1) Si se realizan extensiones al modelo se deben anexar a la Ficha de solicitud los ficheros xxxxx-model-context.xml y xxxxx-model.xml

Guía de utilización de Alfresco por aplicaciones **Página- 9** Página- 9

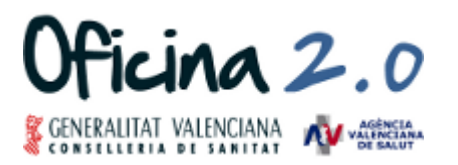

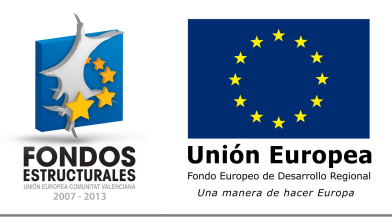

- (2) Si se modifica la configuración del entorno web de Alfresco se deben anexar las porciones de xml a incluir en el fichero web-client-config-custom.xml
- (3) Si se han realizado extensiones al modelo o se modifica la configuración del entorno web de Alfresco, se deben anexar las etiquetas a incluir en los ficheros de propiedades.
- (4) Si se incluyen nuevos Web Scripts para ampliar la funcionalidad de la aplicación se deberá proporcionar un fichero de exportación .acp del espacio donde residen los Web Scripts.

Guía de utilización de Alfresco por aplicaciones entre a establece en el establece en el país Página-10

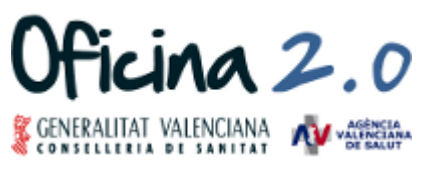

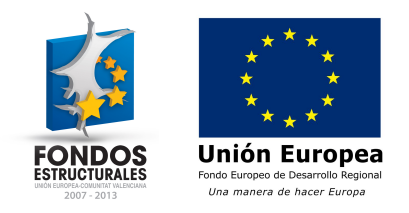

## **Respuesta de la Oficina 2.0 a la Solicitud de creación de espacio en Alfresco**

Fecha:  $_{\_}/\_/$ 

Nombre de aplicación:\_\_\_\_\_\_\_\_\_\_\_\_\_\_\_\_\_\_\_\_\_\_\_\_\_\_\_\_\_\_\_\_\_\_\_\_\_\_\_\_\_\_\_\_\_\_\_\_ Nombre corto de la aplicación: \_\_\_\_\_\_\_\_ Fecha de solicitud: / / Solicitud aceptada (S/N): \_\_ Nombre del espacio creado: URL de acceso al espacio creado: URL de utilización del espacio mediante la API de Alfresco: Nombre del usuario creado:

Otros usuarios creados:

Observaciones:

Guía de utilización de Alfresco por aplicaciones **Página- 11** en el establecer por el pagina- 11

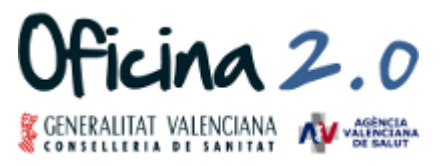

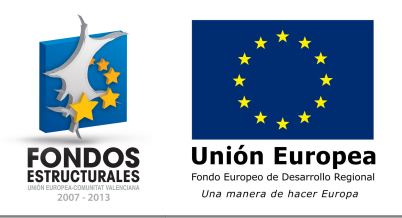

## **Licencia**

Este documento de la Oficina 2.0 de la Conselleria de Sanitat se publica bajo la licencia Creative Commons Attribution-NonCommercial-ShareAlike 3.0 (CC BY-NC-SA 3.0), que permite su copia, distribución y modificación por cualquiera siempre que se mencione a los autores, se haga bajo fines no comerciales y se comparta bajo la misma licencia.

<http://creativecommons.org/licenses/by-nc-sa/3.0/es/>

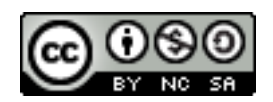